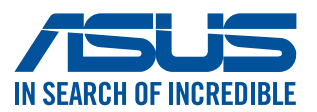

### **Motherboard**

ینکه CPU را نصب کنید **<sup>B</sup> <sup>A</sup>**

تثبيت مروحة وحدة المعالجة المركزية

# **TUF GAMING B660-PLUS WIFI D4**

# **Motherboard Layout**

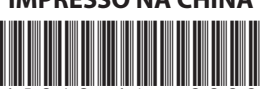

Q18947 First Edition September 2021 Copyright © ASUSTeK Computer Inc. All Rights Reserved

### **PRODUZIDO NO PÓLO INDUSTRIAL DE MANAUS**

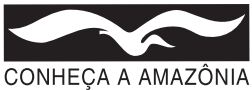

# **Step 1 Step 2**

1

1

2

2

**IMPRESSO NA CHINA**

## **Step 3**

**Step 4**

**Installer sentralprosessoren (CPU) Instale a CPU Instalacja procesora Установка процессора Instalaţi CPU-ul Instalar la CPU Instalirajte CPU Inštalácia centrálneho procesora Installera CPU ติดตั้ง CPU CPU'yu takın Lắp CPU Instalacija procesora Інсталюйте процесор Namestitev CPE-ja** قم بتثبيت وحدة المعالجة المركزية (CPU) CPU را نصب کنید

From 1 January 2012 updated warranties apply to all ASUS products, consistent with the Australian Consumer Law. For the latest product warranty details please visit http://www.asus.com/support/. Our goods come with guarantees that cannot be excluded under the Australian Consumer Law. You are entitled to a replacement or refund for a major failure and compensation for any other reasonably foreseeable loss or damage. You are also entitled to have the goods repaired or replaced if the goods fail to be of acceptable quality and the failure does not amount to a major failure.

If you require assistance please call ASUS Customer Service 1300 2787 88 or visit us at http://www.asus.com/support/

### **India E-waste (Management) Rule 2016**

This product complies with the "India E-Waste (Management) Rules, 2016" and prohibits use of lead, mercury, hexavalent chromium, polybrominated biphenyls (PBBs) and polybrominated diphenyl ethers (PBDEs) in concentrations exceeding 0.1% by weight in homogenous materials and 0.01 % by weight in homogenous materials for cadmium, except for the exemptions listed in Schedule II of the Rule.

**Instale módulos de memória Instalacja modułów pamięci Установка модулей памяти Instalaţi modulele de memorie Instalar los módulos de memoria Instalirajte module memorije Inštalácia pamäťových modulov Installera minnesmoduler ติดตั้งโมดูลหน่วยความจำ Bellek modüllerini takın Lắp các thanh nhớ Instalacija memorijskih modula Інсталюйте модулі пам'яті Namestitev pomnilniških modulov** تثبيت وحدات الذاكرة .<br>مادول های حافظه را نصب کنید

### **Regional notice for Turkey**

AEEE Yönetmeliğine Uygundur.

**Install the CPU Инсталирайте процесора Instalace procesoru Installer CPU'en De CPU installeren Paigaldage CPU Installez le processeur Asenna suoritin Installieren der CPU Εγκατάσταση της CPU Helyezze be a CPU-t Installare la CPU Pasang CPU CPUを取り付ける CPU орнатыңыз CPU 설치 Sumontuokite centrinį procesorių Uzstādiet centrālo procesoru**

**Install the CPU fan Инсталирайте вентилатора на процесора Instalace ventilátoru procesoru Installer CPU-blæseren De CPU-ventilator installeren Paigaldage CPU ventilaator Installez le ventilateur du processeur Asenna suorittimen tuuletin Installieren des CPU-Lüfters Εγκατάσταση του ανεμιστήρα της CPU Szerelje be a CPU ventillátort Installare la ventola della CPU Pasang kipas CPU CPUクーラーを取り付ける CPU желдеткiшiн орнатыңыз CPU 팬 설치 Sumontuokite centrinio procesoriaus ventiliatorių Uzstādiet centrālā procesora ventilatoru Installer CPU-viften Instale a ventoinha de CPU Instalacja wentylatora procesora Установка вентилятора Instalaţi ventilatorul CPU-ului Instalar el ventilador de la CPU Instalirajte CPU ventilator Inštalácia ventilátora centrálneho procesora**

**Installera CPU-fläkten ติดตั้งพัดลม CPU CPU fanını takın Lắp quạt CPU**

**Instalacija ventilatora procesora Інсталюйте вентилятор процесора Namestitev ventilatorja CPE-ja**

**Install memory modules Инсталирайте модулите памет Instalace paměťových modulů Installer hukommelsesmodulerne Geheugenmodules installeren Paigaldage mälumoodulid Installez les modules de mémoire Asenna muistimoduulit Installieren der Speichermodule Εγκατάσταση των στοιχείων μνήμης Helyezze be a memória modulokat Installare i moduli di memoria Pasang modul memori メモリーモジュールを取り付ける Жад моульдерiн орнатыңыз 메모리 모듈 설치 Sumontuokite atminties modulius Uzstādiet atmiņas moduļus**

**Installer minnemoduler**

# DIMM\_A21st DIMM\_A1 DIMM\_A2<sup>1st</sup>  $DIMM_B2^{1st}$  DIMM\_B1 DIMM\_A2<sup>1st</sup> DIMM\_B2<sup>1st</sup>

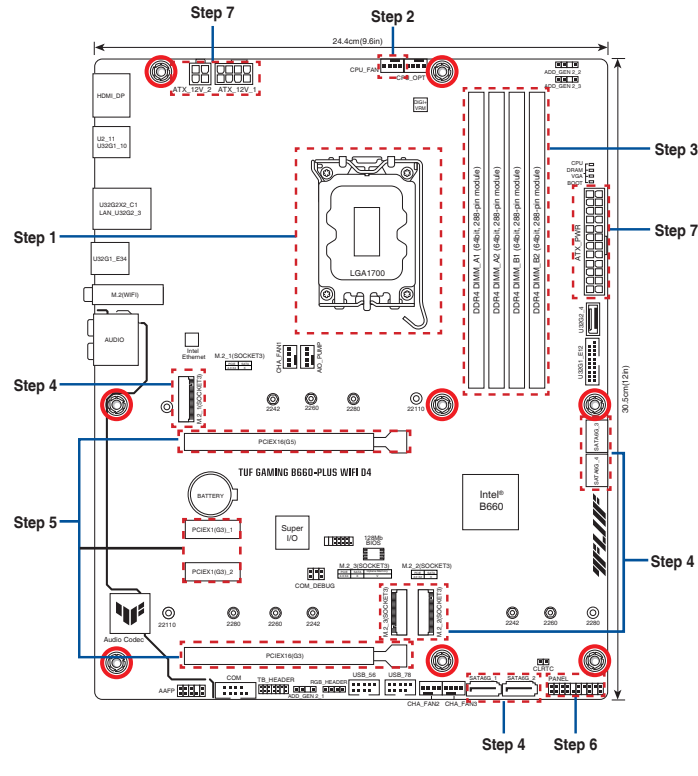

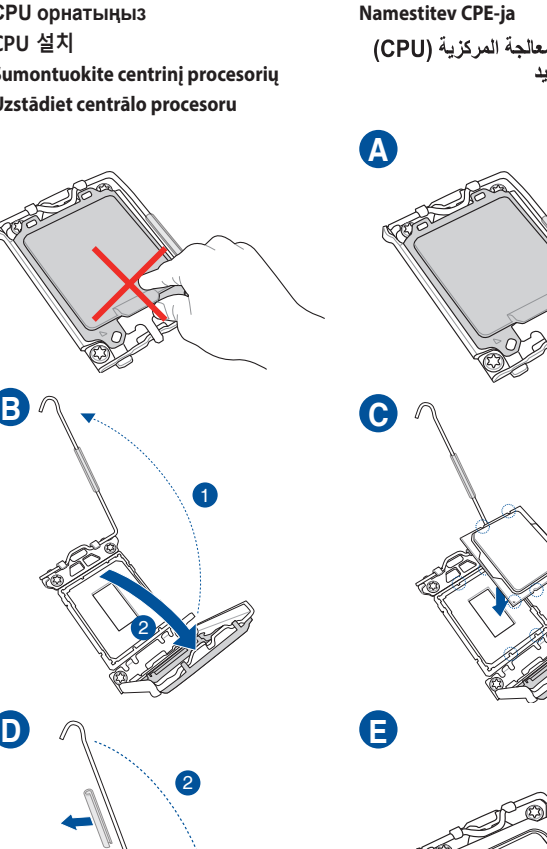

**Install storage devices. To install M.2 refer to user manual. Инсталиране на устройства за съхранение. За инсталиране на M.2 вижте ръководството.**

**Instalování paměťových zařízení. Pokyny pro instalaci M.2 najdete v návodku k použití.**

**Installering af lagerenheder. Se brugsvejledningen for oplysninger om installation af M.2.**

**Opslagapparaten installeren. Raadpleeg de gebruiksaanwijzing voor het installeren van M.2.**

**Installige salvestid. M.2 installimisel juhinduge kasutusjuhendist.**

**Installez les périphériques de stockage. Pour installer un module M.2, consultez le manuel de l'utilisateur.**

**Tallennuslaitteiden asentaminen. Katso M.2:n asennusohjeet käyttöoppaasta.**

**Installieren der Speichergeräte. Zur Installation von M.2-Geräten schauen Sie bitte im Benutzerhandbuch.**

**Εγκατάσταση συσκευών αποθήκευσης. Για την εγκατάσταση του M.2, ανατρέξτε στο εγχειρίδιο χρήστη.**

**Tárolóeszközök telepítése. Az M.2 telepítését illetően lásd a felhasználói kézikönyvet.**

**Installare i dispositivi di archiviazione. Per installare M.2, consultare il manuale dell'utente.**

**Memasang perangkat penyimpanan. Untuk memasang M2, lihat panduan pengguna.**

**ストレージデバイスを取り付ける。 M.2 SSDの取り付け方法は、ユーザーマニュアルをご覧ください。 Сақтау құрылғыларын орнату. M.2 орнату үшін пайдалану нұсқаулығын қараңыз.**

**저장 장치 설치. M.2를 설치하려면 사용 설명서를 참조하십시오.**

**Įdiegti saugojimo įrenginius. Kaip montuoti M.2, žr. naudojimo instrukciją. Instalējiet atmiņas ierīces. Lai instalētu M.2, skatiet lietotāja rokasgrāmatu.**

**Montere lagringsenheter. Se bruksanvisningen for installasjon av M.2. Instalar dispositivos de armazenamento. Consulte o manual do utilizador para instalar o M.2.**

**Instalacja urządzeń pamięci. W celu instalacji M.2 należy zapoznać się z podręcznikiem użytkownika.**

**Установка накопителей. Для установки M.2 обратитесь к руководству пользователя.**

**Instalarea dispozitivelor de stocare. Consultați manualul de utilizare pentru detalii despre instalarea M.2.**

**Instalar dispositivos de almacenamiento. Para instalar M.2, consulte el manual del usuario.**

**Instalirajte uređaje za skladištenje. Pogledajte uputstvo za korišćenje da biste instalirali M.2.**

**Ištalácia pamäťových zariadení. Postup inštalácie M.2 si pozrite v príručke pre používateľa.**

**Installera lagringsenheter. För att installera M.2, se bruksanvisningen.**

**การติดตั้งอุปกรณ์เก็บข้อมูล ในการติดตั้ง M.2 โปรดดูคู่มือผู้ใช้**

**Depolama aygıtlarınızı takma. M.2'yi kurmak için kullanım kılavuzuna bakın.**

**lắp đặt các thiết bị lưu trữ. Để lắp đặt M.2, hãy tham khảo sổ hướng dẫn sử dụng.**

**Instalirajte uređaje za pohranjivanje. Pogledajte korisnički priručnik za ugradnju M.2.**

**Інсталяція пристроїв пам'яті. Щоб встановити М.2, див. Посібник користувачів. Namestitev naprav za shranjevanje. Za namestitev M.2 glejte uporabniški priročnik.**

> تثبيت أجهزة التخزين لتثبيت M 2 ارجع إلى دليل المستخدم.

نصب دستگاه های ذخیره سازی<br>برای نصب M.2، به دفترچه راهنمای کاربر مراجعه کنید.

### Īsa pamācība

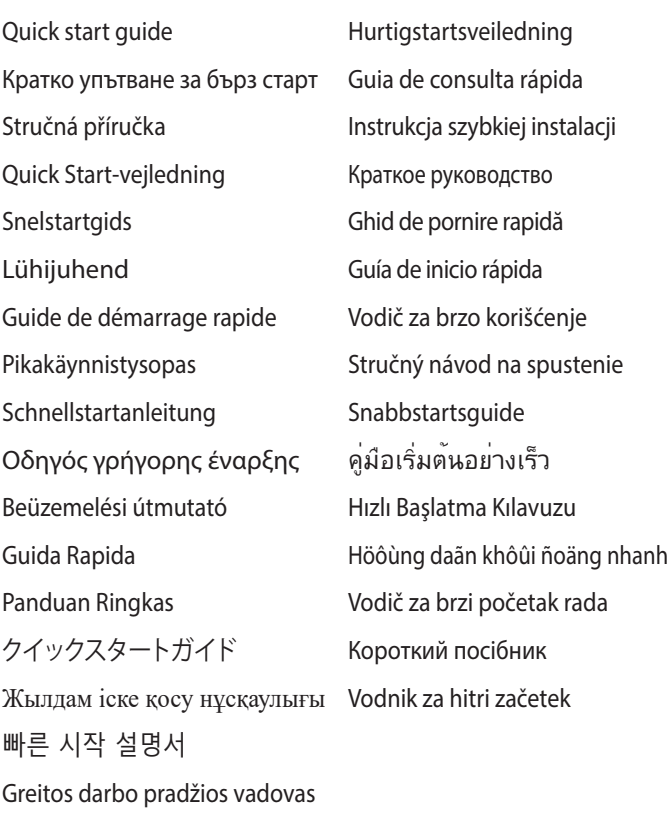

1

2

1

# **Step 5 Step 6 Step 7**

## **Step 8 Step 9**

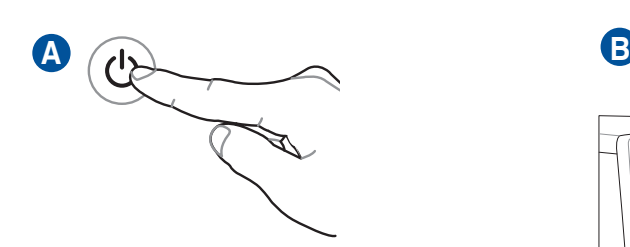

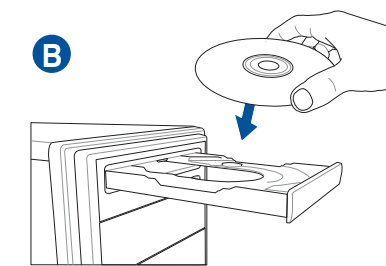

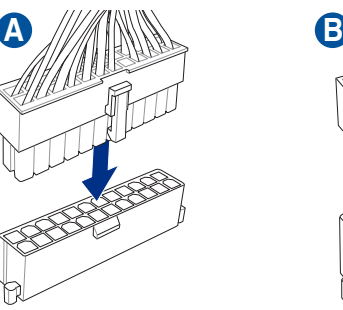

تثبيت توصيلات الطاقة ATX ر ابط های برق ATX را نصب کنید

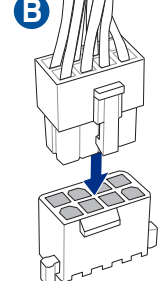

**Install expansion card(s) Инсталирайте допълнителна карта (допълнителни карти) Instalace přídavné karty (karet) Installer udvidelseskortene Uitbreidingskaart(en) installeren Paigaldage laienduskaart(-kaardid) Installez les cartes d'extension Asenna laajennuskortti/kortit Installieren der Erweiterungskarte(n) Εγκατάσταση καρτών επέκτασης Helyezze be a bővítőkártyá(ka)t Installare le schede di espansione Pasang kartu ekspansi 拡張カードを取り付ける Кеңейту картас(лар)ын орнатыңыз 확장 카드 설치 Sumontuokite išplėtimo plokštę (-es) Uzstādiet izvērses karti(-es) Installer utvidelseskort Instale placas de expansão Instalacja kart(y) rozszerzenia Установка карт расширения Instalaţi cardul/cardurile de extensie Instalar tarjetas de expansión Instalirajte ekspanzionu/e karticu/e Inštalácia rozširujúcich kariet Installera expansionskort ติดตั้งเอ็กซ์แพนชั่นการ์ด Genişletme kartlarını takın Lắp (các) thẻ mở rộng Instalacija kartica za proširenje Інсталюйте плати розширення Namestitev razširitvenih kartic**

> تثبيت بطاقة (بطاقات) التوسعة کارت های گسترش را نصب کنید

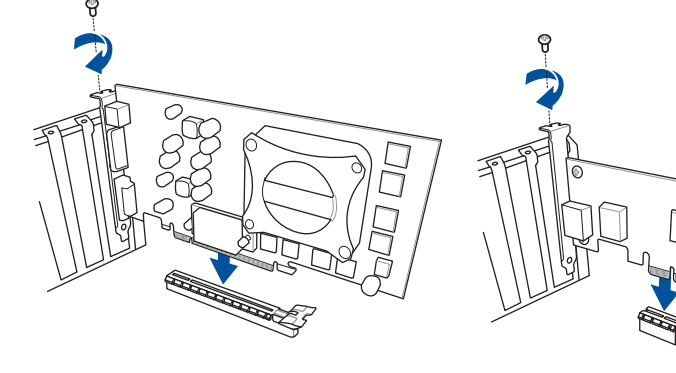

**Install ATX power connectors Инсталирайте ATX конекторите за захранване Instalace konektorů napájení ATX Installer ATX-strømtilslutningerne ATX-voedingsaansluitingen installeren Paigaldage ATX-i toitekonnektorid Installez les connecteurs d'alimentation ATX Asenna ATX-virtaliittimet Installieren der ATX-Stromanschlüsse Εγκατάσταση συνδέσμων τροφοδοσίας ATX Csatlakoztassa az ATX tápcsatlakozókat Installare i connettori di alimentazione ATX Pasang konektor daya ATX 電源ケーブルを接続する ATX электр қуат қосқыштарын орнатыңыз ATX 전원 커넥터 설치 Sumontuokite ATX maitinimo jungtis Uzstādiet ATX strāvas savienotājus Installer kontakter for ATX-strøm Instale os conectores de alimentação ATX Instalacja złączy zasilacza ATX Установка ATX разъема Instalaţi pinii conectori ATX Instalar conectores de alimentación ATX Instalirajte ATX električne priključke Inštalácia napájacích konektorov ATX Installera ATX strömkontakter ติดตั้งขั้วต่อ ATX เพาเวอร์ ATX güç konnektörlerini takın Lắp các đầu nối nguồn ATX Instalacija konektora ATX napajanja Інсталюйте розніми живлення ATX Namestitev priključkov za napajanje ATX**

تركيب موصل لوحة النظام رابط صفحه سيستم را نصب كنيد

**Koble til inngang/utgangsenheter Ligar dispositivos de entrada/saída Podłączenie urządzeń wejścia/wyjścia Подключение устройств ввода/вывода Conectare dispozitive de intrare/ieşire Conectar dispositivos de entrada y salida Povežite ulazne/izlazne uređaje Pripojenie vstupných/výstupných zariadení Anslut ingående/utgående enheter ชื่อมต่ออุปกรณ์อินพุต/เอาต์พุต Giriş/çıkış aygıtlarına bağlan Kết nối các thiết bị đầu vào/đầu ra Spajanje ulaznih/izlaznih uređaja Під'єднайте пристрої вводу/виводу Priključitev vhodnih/izhodnih naprav** توصيل أجهزة الدخل/الخرج

دستگاه های ورود*ی|خر*وجی را متصل نمایید

**Connect input/output devices Свързване на I/O устройства Připojení vstupních/výstupních zařízení Tilslut input-/outputudstyr I/O-apparaten aansluiten Ühendage sisend -/väljundseadmed Connectez les périphériques d'entrée/sortie Liitä tulo/lähtölaitteita Eingabe-/Ausgabe-Geräte verbinden Σύνδεση συσκευών εισόδου/εξόδου Bemeneti/kimeneti eszközök csatlakoztatása Collegate i dispositivi di input/output Sambungkan perangkat input/output 入出力デバイスに接続する Кiрiс/шығыс кұрылғыларын қосу 입력/출력 장치 연결 Prijunkite įvesties / išvesties įrenginius Pievienot ievades/izvades ierīces**

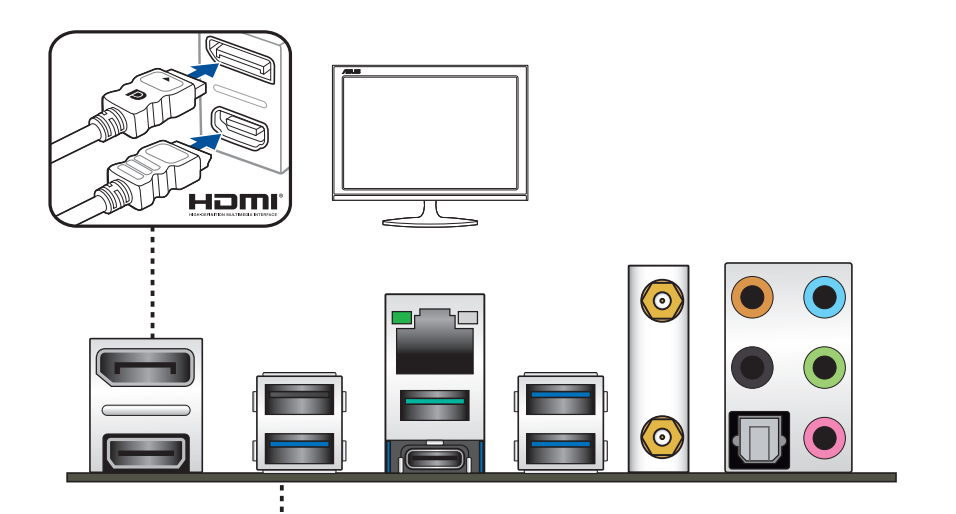

**Power on the system and install operating system and drivers Включете системата и инсталирайте операционната система и драйверите Zapnutí napájení systému a instalace operačního systému a ovladačů Tænd for systemet, og installer operativsystemet og de tilhørende drivere Het systeem inschakelen en het besturingssysteem en de stuurprogramma's installeren Lülitage süsteemi toide sisse ning installige operatsioonisüsteem ja draiverid Démarrez le système et installez le système d'exploitation et les pilotes Käynnistä järjestelmä ja asenna käyttöjärjestelmä ja ohjaimet Einschalten des Systems und Installieren des Betriebssystems und der Treiber Ενεργοποιήστε το σύστημα και εγκαταστήστε το λειτουργικό σύστημα και τα προγράμματα οδήγησης Kapcsolja be a rendszert és telepítse az operációs rendszert és illesztőprogramokat Accendere il sistema e installare il sistema operativo e i driver Hidupkan sistem, lalu instal sistem operasi dan driver システムを起動しOSとドライバーをインストールする Жүйені қосып, операциялық жүйені жәнә драйверлерді орнатыңыз 시스템 전원 켜기 및 운영체제와 드라이버 설치 Įjunkite sistemą ir įdiekite operacinę sistemą ir tvarkykles Ieslēdziet sistēmu un instalējiet operētājsistēmu un draiverus Slå på systemet og installer operativsystem og drivere**

**Ligue o sistema e instale o sistema operativo e os controladores**

**Włącz zasilanie i zainstaluj system operacyjny oraz sterowniki**

**Включение системы и установка операционной системы и драйверов Porniţi sistemul şi instalaţi sistemul de operare şi driverele**

**Proporcionar alimentación al sistema e instalar el sistema operativo y los controladores**

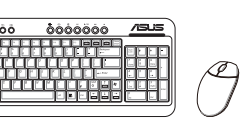

**Uključite sistem i instalirajte operativni sistem i drajvere Zapnutie systému a inštalácia operačného systému a ovládačov Slå på systemet och installera operativsystem och drivrutiner เปิดระบบ และติดตั้งระบบปฏิบัติการและไดรเวอร์ Sistemi açıp işletim sistemini ve sürücüleri yükleyin Bật nguồn hệ thống và cài đặt hệ điều hành cũng như các driver Uključivanje sustava i instaliranje operativnih sustava i upravljačkih programa Увімкніть живлення системи та інсталюйте операційну систему та драйвери Vklop sistema ter namestitev operacijskega sistema in gonilnikov**

تشغيل الجهاز وتثبيت نظام وبرمجيات التشغيل

سیستم را روشن کرده و درایورها و سیستم عامل را نصب کنید

**Install the system panel connector Инсталирайте конектора за системния панел Nainstalujte konektor pro panel systému Tilslut stikket til systempanelet Installeer de connectors van het systeempaneel Ühendage süsteemi paneeli liitmik Installer le connecteur de panneau système Asenna järjestelmäpaneelin liitäntä Installieren des Systembereich-Anschlusses Εγκατάσταση του συνδέσμου του πίνακα του συστήματος Telepítse a rendszerpanell csatlakozót Installa il connettore del pannello di sistema Pasang konektor panel sistem システムパネルコネクターを取り付ける Жүйе панелінің коннекторын орнатыңыз 시스템 패널 커넥터를 설치하십시오 Sumontuokite sistemos valdymo plokštės jungtį Sistēmas paneļa savienotāja instalēšana Installer systempanelkontakten Instalar o conector do painel do sistema Zainstaluj złącze panelu systemowego Установка разъема системной панели Instalaţi Conector pentru placa de bază Instalar el conector del panel del sistema Instalirajte priključak za sistemsku ploču Inštalácia konektora systémového panela Sätt i systempanelens kontakt ติดตั้งขั้วต่อแผงระบบ Sistem paneli konnektörünü takın Lắp đầu nối bảng điều khiển hệ thống Instalacija konektora ploče sustava Встановіть з'єднувач системної панелі Namestitev Konektor matične plošče**

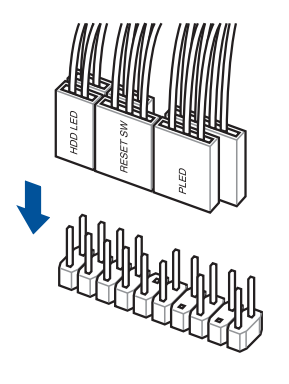